# $\boxed{\phantom{1}}$  FREE eBook

# LEARNING arcgis

Free unaffiliated eBook created from **Stack Overflow contributors.** 

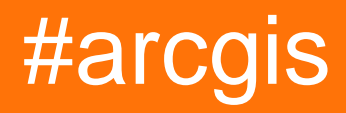

## **Table of Contents**

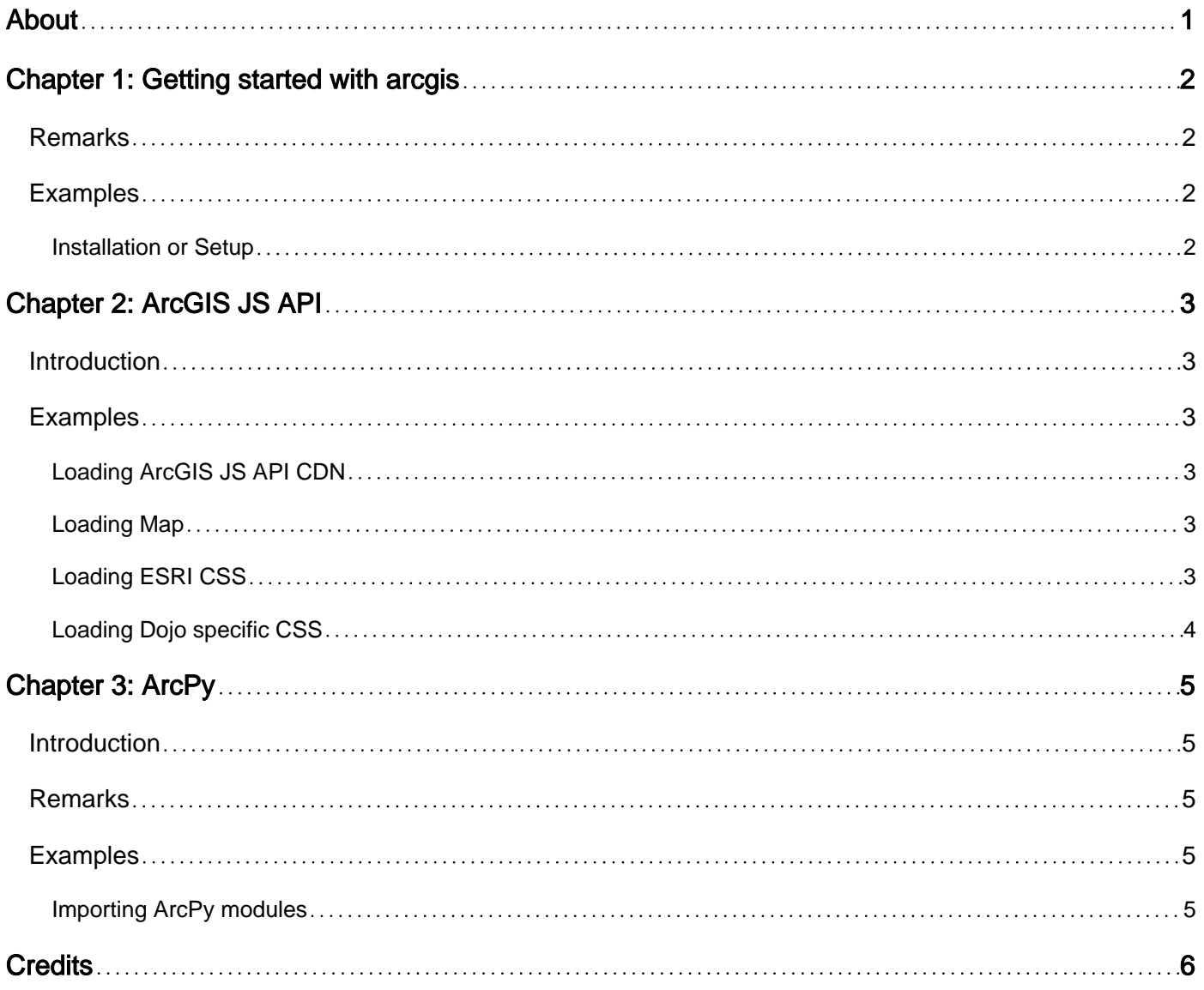

<span id="page-2-0"></span>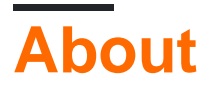

You can share this PDF with anyone you feel could benefit from it, downloaded the latest version from: [arcgis](http://riptutorial.com/ebook/arcgis)

It is an unofficial and free arcgis ebook created for educational purposes. All the content is extracted from [Stack Overflow Documentation,](https://archive.org/details/documentation-dump.7z) which is written by many hardworking individuals at Stack Overflow. It is neither affiliated with Stack Overflow nor official arcgis.

The content is released under Creative Commons BY-SA, and the list of contributors to each chapter are provided in the credits section at the end of this book. Images may be copyright of their respective owners unless otherwise specified. All trademarks and registered trademarks are the property of their respective company owners.

Use the content presented in this book at your own risk; it is not guaranteed to be correct nor accurate, please send your feedback and corrections to [info@zzzprojects.com](mailto:info@zzzprojects.com)

# <span id="page-3-0"></span>**Chapter 1: Getting started with arcgis**

### <span id="page-3-1"></span>**Remarks**

<span id="page-3-2"></span>[ArcGIS](http://www.arcgis.com) is a suite of geographic information system (GIS) software developed by [Esri.](http://www.esri.com/)

#### **Examples**

<span id="page-3-3"></span>**Installation or Setup**

Detailed instructions on getting arcgis set up or installed.

Read Getting started with arcgis online: [https://riptutorial.com/arcgis/topic/8309/getting-started](https://riptutorial.com/arcgis/topic/8309/getting-started-with-arcgis)[with-arcgis](https://riptutorial.com/arcgis/topic/8309/getting-started-with-arcgis)

## <span id="page-4-0"></span>**Chapter 2: ArcGIS JS API**

#### <span id="page-4-1"></span>**Introduction**

#### **Build Compelling 2D Web Mapping Apps**

The ArcGIS API for JavaScript is designed to maximize your productivity for building engaging, beautiful web mapping applications. The API combines modern web technology and powerful geospatial capabilities enabling you to create high-performing apps and smarter visualizations of your data.

### <span id="page-4-2"></span>**Examples**

<span id="page-4-3"></span>**Loading ArcGIS JS API CDN**

Reference the ArcGIS JavaScript API from our CDN and you are ready to get started:

<span id="page-4-4"></span>**Loading Map**

```
require(["esri/map", "dojo/domReady!"], function(Map) {
 var map = new Map("map", {
    center: [-118, 34.5],
    zoom: 8,
    basemap: "topo"
  });
});
```
#### <span id="page-4-5"></span>**Loading ESRI CSS**

Starting with version 3.2 of the ArcGIS API for JavaScript, developers must include an additional Cascading Style Sheet (CSS) file: esri.css.

The URL for this file is:

```
// versions 3.11 and forward
<link rel="stylesheet" href="https://js.arcgis.com/API-VERSION/esri/css/esri.css">
// versions prior to 3.11
<link rel="stylesheet" href="https://js.arcgis.com/API-VERSION/js/esri/css/esri.css">
```
For instance, this CSS file would be included via a link tag:

<link rel="stylesheet" href="https://js.arcgis.com/3.19/esri/css/esri.css">

The esri.css file contains the CSS for various widgets, including CSS for the map.

Because all CSS is in a single file, retrieving CSS for the API is done in a single request. Reducing

the number of http requests is one way for apps to improve performance.

#### <span id="page-5-0"></span>**Loading Dojo specific CSS**

The esri.css file does not include the CSS for various Dojo widgets or themes like tundra or claro; those files must be included separately. Exceptions are the Grid and RangeSlider, which are used by widgets in the API. Grid styles must be explicitly included.

For instance, this CSS file would be included via an additional link tag:

<link rel="stylesheet" href="https://js.arcgis.com/3.19/dijit/themes/claro/claro.css">

#### **Legacy CSS**

Prior to version 3.2, CSS files were appended to a page's DOM dynamically via JavaScript.

Dynamically appending CSS files makes overriding default styles cumbersome because CSS included via a link or style tag is parsed before JavaScript appends CSS to a page. This results in having to use !important to override default widget styles. Because widgets have been refactored to not dynamically append their CSS, !important is no longer necessary. API versions prior to 3.2 have not been modified so it is still necessary to use !important with older versions. Explicitly including CSS via a link tag instead of dynamically appending CSS also follows the convention used by components that ship with Dojo.

Read ArcGIS JS API online: <https://riptutorial.com/arcgis/topic/8692/arcgis-js-api>

# <span id="page-6-0"></span>**Chapter 3: ArcPy**

#### <span id="page-6-1"></span>**Introduction**

ArcPy is a Python module that provides access to Esri's geographic data analysis, data conversion, and data management software.

While Esri software primarily uses C++ for its proprietary geoprocessing and mapping tools, the ArcPy library enables those tools to be executed as part of a Python script.

Organized in tools, functions, classes, and modules, ArcPy allows automation of Esri software products to build complex workflow

## <span id="page-6-2"></span>**Remarks**

Unlike many Python modules, ArcPy is not freeware and requires a licensed version of ArcGIS Desktop or ArcGIS Pro to function properly.

## <span id="page-6-3"></span>**Examples**

<span id="page-6-4"></span>**Importing ArcPy modules**

ArcPy is composed of a number of modules:

- $\bullet$   $_{\rm acopy}$  the basic functions and geoprocessing tools
- arcpy.mapping access to mapping and map document tools
- $\bullet$  arcpy.da a data access module for working with feature classes and tables
- arcpy.sa the Spatial Analyst extension module
- arcpy.na the Network Analyst extension module

Note: Some of these modules require additional licensing from Esri.

These can be imported all at once (import arcpy) or individually (import arcpy.sa as sa)

Read ArcPy online:<https://riptutorial.com/arcgis/topic/8672/arcpy>

## <span id="page-7-0"></span>**Credits**

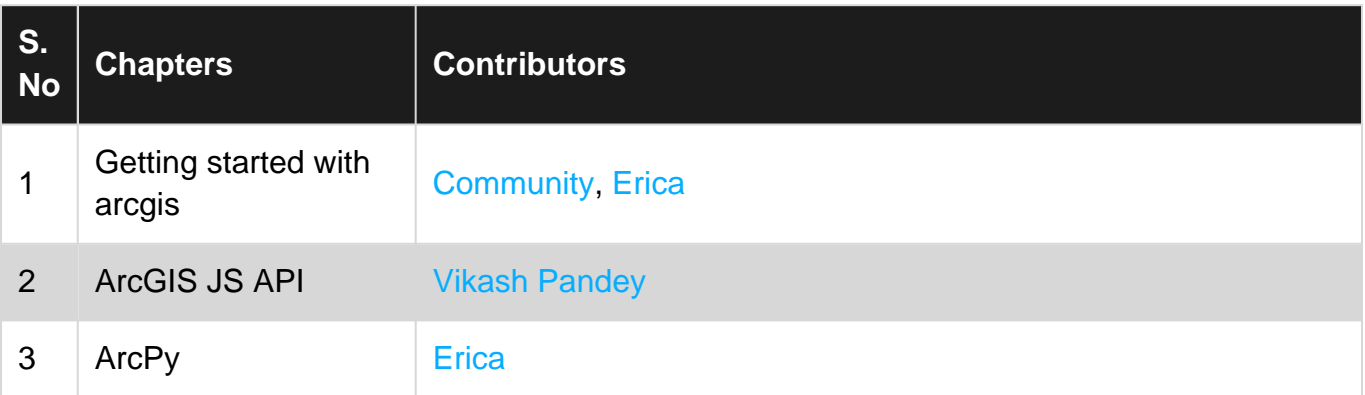